**DEC. 1984 Vol.2 No.12** 

and articles it is a work of the relation

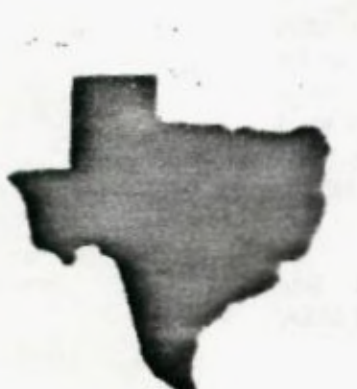

**Pt** 

 $\overline{\phantom{0}}$ 

THE **OPR ITC** 

then a said we want to come

**a monthly newsletter of** 

 $\begin{minipage}[t]{0.9\textwidth} \centering \begin{minipage}[t]{0.9\textwidth} \centering \begin{minipage}[t]{0.9\textwidth} \centering \centering \end{minipage}[t]{0.9\textwidth} \centering \begin{minipage}[t]{0.9\textwidth} \centering \centering \end{minipage}[t]{0.9\textwidth} \centering \begin{minipage}[t]{0.9\textwidth} \centering \centering \end{minipage}[t]{0.9\textwidth} \centering \begin{minipage}[t]{0.9\textwidth} \centering \centering \end{minipage}[t]{0.9\textwidth} \centering \begin{minipage}[t]{0.9\textwidth} \center$ 

**THE 9900 USER'S GROUP, INC.** 

**A voluntary organization for the**  sharing of knowledge and **resources of peoole having interests in, or ownership of 9900 processor based Howe Disputes.** 

 $\sim 10^{-1}$ 

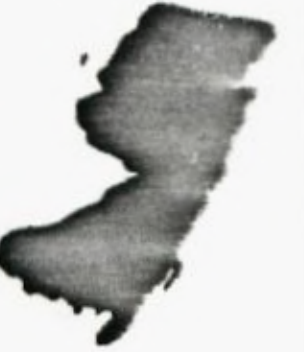

**THE SPRITE** is published monthly by **THE 9900 USER'S GROUP, INC.** for the enjoyment and furthering the knowledge of it's members in the use of 9900 processor based Home Computers. Address all correspondence to the EDITOR, THE 9900 USER'S GROUP, INC. P.O. Box K, Moorestown, N.J. 08057.

Articles from other newsletters are welcome and will be included to broaden our readerships base of knowledge and experience level. All submissions will **be noted**  and credit given to the author. Articles from this newsletter may be reprinted for use by other user groups so long as the user group in question is an existing viable entity for the benefit of those wishing computer literacy. User groups that exist without a membership at large will not be considered user droups per-se. All articles or letters sent to the Editor for publication are subject to the unrestricted right to edit and comment.

THE SPRITE is available by subscription for \$1E.00 per year for 12 issues. Send all subscription payments and/or change of address to THE 9900 USER'S GROUP, INC., Subscription Service, P.O. Box K, Moorestown, N.J. 08057.

It will be the policy of THE 9900 USER'S GROUP, INC. not to pass, copy, or sell copyrighted text, cassettes, diskettes, or any other copyrighted medium tnru The Group without the permission of the copyright owner.

Membership in THE 9900 USER'S GROUP, INC. does not impart **to the** general member any corporate authority or status to act for the corporation. Membership in THE 9900 USER'S GROUP, INC. is for one year from the month memoership is acquired. Present membership rates are: \$19/yr. as of January 1, 1985. Rates are subject to change without notice.

THE SPRITE is soliciting advertisers at the following rates: FULL PAGE \$15.00 Note: All submitted 1/2 PAGE \$8.00 advertisements must 1/4 PAGE \$5.00 be printer ready.

We must receive all submissions by the 12th of each month for the next month's printing. Prepaid Orders Only

#### **THE GROUP OFFICERS and STAFF:**

PRESIDENT - Michael J. Baker SECRETARY - Ray Osowski LIBRARIANS - Ray Osowski, cassette Mike Harte, diskette VICE-PRESIDENT - Larry Wittenberg TREASURER - (vacant)

#### **THE SPRITE STAFF:**

Editor-in-Chief - Michael J. Baker Research Editor - Errol Lansberry

#### **TI/BBS BULLETIN BOARD:**

The Bulletin Board is available to all callers at no cnaree. Common courtesies prevail. The BBS is up most days 9AM - 11PM. The phone # for the BBS **is**  609-435-7301.

Here we are at the end of our 2nd year. Over a year after II left us all adrift. We're still here! Not doing too bad actually. We still need to support the 3ro party developers. From what I've recently heard we may all be around a little longer. I hope everyone nad a very fine Christmas and that the new year will have good times and happiness for all.

Now, let's get on to some of the stuff tnat newsletters are made of. So what co you think of 256K of storage for your 99/4A? It will be able to do a directory of any 0i5K and NOT lose the program currently in memory! Nice. I could sure use that for my BBS. What I REALLY need is tne capaoility to CALL and RUN subprograms at will. In other words allowing me to use tie MERGE command as a STATEMENT!!! That would be. nice! I could then have segments of my program on disk and use them when I need them. I just don't have the time to develop the assemply language program to do that. Ok all you hot shot assembly language programmers get with it. Remember, the requirements are to be able to run an Extended Basic program and load in a subprogram also written in Extended Basic and utilize it along with the 'Executive' still in memory. Of course the 256k RAM Disk will help. The company talking about this is out in California and I hope they go for it! Supposedly this new RAM Disk can hold programs, but can they be MERGED with an already RUNning program?

Guess what came in the mail the other day? Magazines from Home Computer Magazine. I almost fell over when I saw the box. They have changed their style slightly in that the pages are no longer glossy and have restructured the subscription term to 10 issues a year. Tne magazine was packed with programs. However I found myself looking for advertisements. Sigh. I know they come out in a separate flyer but old habits are hard to break. After all, at this end of the magazine we are all consumers aren't we? I would say they are barely hanging in there and are a hair away from being bi-monthly.

Let's get on to other things. We have lot to put out this newsletter!

## PASSING VARIABLES: via TINS, Nova Scotia

*Ma.* 

We all know that in Extended Basic, the SIZE command returns the number of bytes left for programming and the variable storage left. Character codes for displayable characters (127 thru 143), however, are stored in a SEPARATE protectd area of memory. This is why you onserve no difference in the memory available for programming after you define a character in this range. Assembly programmers will

INTRODUCTION: recognize this as being the Pattern Generator Table (NOT to be confused with the Screen Image Table).

> Since this area is not affected by a orogram it can be used to pass variable values oetween programs! Variable data need only be coded into a 16-character hexadecimal string (a pattern identifier). CALL CHAR is used to store tnis value. When the new program is loaded via the RUN statement you then use CALL ChARPAT to retrieve the string of data. REMEmGER these are STRINGS! if you are working with constants you must convert them to a strins with tie SIRS statement before using the CALL CHAR and CALL CHARPAT statements and tnen cnance them back to constants with the VAL statement. For more info Let a hold of 'Transferino Variables in TI Extenoed BASIC! by Patrick Parrish in COMPUTE's TI Collection Volume 1.

#### MODIFICATIONS: adding 'wonder switches' via the 'Eight by Eight', Huntsville, AL.

Just installed another switch on my 39/4A. Pretty soon tnis thing is poins to lok like a porcupine! I understand most of the switches I've installed can be imolementec throuph software. Also. if you want to oo some of this switcninn in XE or Assembly Language you can. Me. I prefer to just flip a switch or two. I con't have to think much to co it that way.

This last switch ( a GROX PORT Reset line oisable) makes a total of 3 which I nave installed so far. Two of these are on the Speeca Synthesizer, tie tnira and most recent one is installeo in the console. Now as usual, I nor tne User's Group, can take resnosiciiity for any damage cone cue to the use of tnis information. In other woros, proceed at your own risk.

ED NOTE: This same warnin: is reiterated by The 9900 Users Group. Incorporate tnese protects at your own risk.

The reset dispalbe switch (Fig i) is installed in series with the reset line on tne GROM PORT (Cartrige Port) insice the console. This pictorial should be self explanatory. The reset disable, or just the 'reset switch' can be usec oy itself for resetting your console in the event of a lock-up. By just turning the reset line OFF then pack ON. This has the same effect as turnino the console off arc then on. It performs a system reset arc saves wear and tear on the console power switch and tie consoles components from tne effects of the power oeinc turnec on anc off.

When used with the system (hold) switch this will allow you to turn the reset line OFF. - Remove the module that you currently have in the GROM PORT.and reglace it with any other module and reactivate the computer without getting the title screen or resettino the comouter! I will leave it up to you to cecice what uses you wish to put these two switches to.

However. I will say that these two little switches will open a very large door to the 99/4A and it's peripherais plus some secrets that have been sought after for a long time.

Oh - the (Hold Switch) - thought you'd never ask! Actually, this was the second switch I installed, which I put in the speech module (it's easier to work on). See Fig 2. This finure should also be self explanatory. So, have fun and happy investigating.

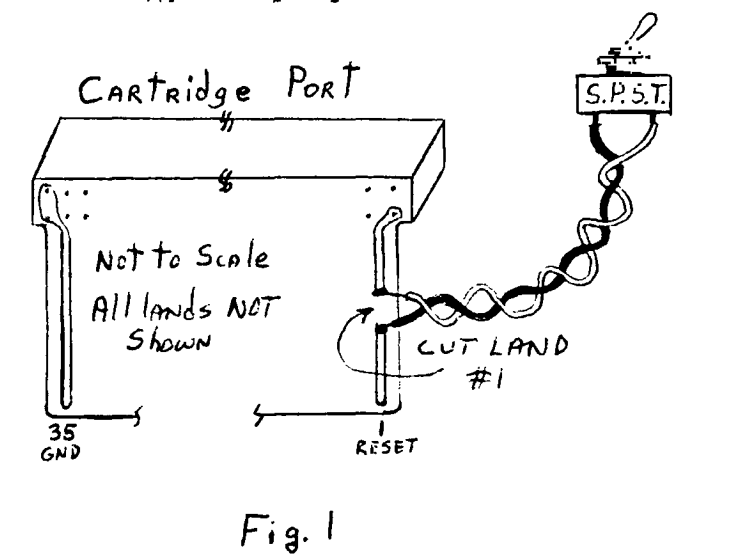

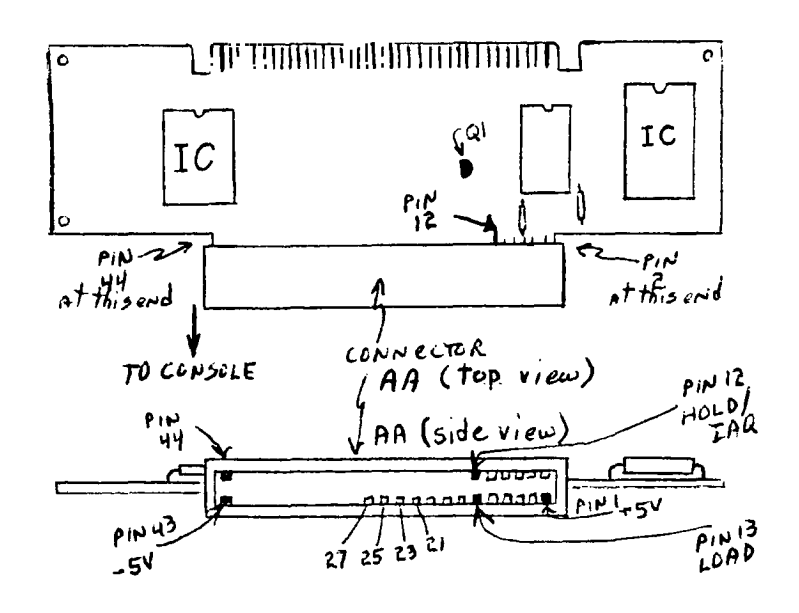

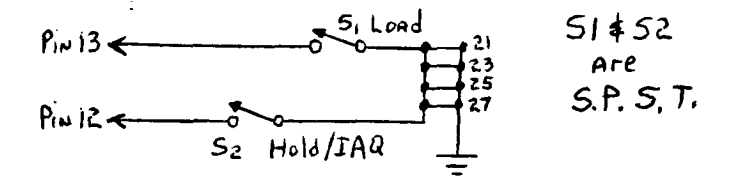

 $Fig 2$ 

#### The GORILLA-GUIDE to TELECOMMUNICATION: PART III

(or, How to get on-line without making a monkey of vourseif) by Barry 7. Boland, [71366, 5423; (TI4439)

The very last choice on the set-up screen is marked "AUTO LOG-ON" and followed by "FILE=LOGON." This for a oata file on cisk which we will ciscuss in a later article (maybe), and is best left alone until you are comfortable using the TEII module without this feature. Just press "ENTER" for now. The screen should clear, the cisk orive should come on and spin while the system looks for a disk file named DSK1.LOGON, and then you should hear a BEEP when everything is ready. This should take about 3-4 seconds. If you don't have a disk drive, no problem, it should been ritht акау.

You say the computer oidn't been? It reset to the nice TITLE SOREEN with the color bars! You forsot to turn on the RS232 unit, or the P/E BOX then, or maybe you turned them on AFTER you turned on the console. Just turn off the console, turn on the RS232 and turn on the console again. While we're at it, let's just mke sure the MODEM is turnet on. If not, just turn it on. No need to turn everything eise off and stant ever for that. It is on? DK.

\* NOW FOR THE BIG STEP - WE'RE READY TO DIAL THE PHONE! \* 

#### CHAP 6 - CALLING A LOCAL BBS:

Read this section all the way through BEFORE you actually try doing it. I will explain things as we go along from time to time, and you con't want to tie up your phone (or the BES system) while you read a paracraph of explanation before you can go on to the next step.

Pick up your ohone and dial 435-7301. This is The 9900 User's Groups BBS. Note: The Delaware Vailey User's Group BBS # 15 322-3999. If you get a busy signal you can either wait and try again later, or move on to the next example.

The phone may ring one or two times before the MUDEM on the other end answers. YES, I said the MODEM answers - What you are calling is a system equipped with one of the \$300 and up modems with all the 'Bells & Whistles' such as auto/answer ano auto/cial. Most of the time there will not be a person sitting at the other end of your call. The program and modem of the 'HOST SYSTEM' are set up to answer the phone and start the session AUTOMATICALLY. You will hear the phone taken 'off-nook' at the other end, but no one will say "HELLD?". Instead, you will hear a high-pitched, steady TONE. This is the carrier tone! Once you have that, put the phone handset into the cubs of your acoustic modem, or flip the switch on (if you use a direct connect your direct-connect modem. modem, you should now be able to hang up the phone). should be able to tell if you are 'connected' or not by  $Contrived$   $\sim$   $P<sub>q</sub>$  5

#### **TIPS FROM THE TIGERCUB**

#### **#16**

#### **Copyright 1984**

**TIGERCUB SOFTWARE 156 Collingwood Ave., Columbus OH 43213** 

**Distributed by Tigercub Software to TI-99/4A Users Groups for promotional purposes and in exchange for their newsletters. May be reprinted by non-profit Users' Groups, with credit to Tigercub Software.** 

**These Tips are being mailed, together with my new catalog 15, to every Users Group that I know of. I hope that you will make both the Tips and the catalog available to your membership. I am sorry that I cannot take out paid ads in your newsletters, but to advertise in each one of them would cost me more than I have made in the past 6 months, and I - would not get enough business to break even.** 

**If you would like to continue receiving these Tips, put me on the mailing list for your newsletter, and give me some indication that my Tips are really reaching your members and not going into someone's private file. If I receive enough business from this mailing to pay for its cost, I will then continue to send you my Tips. If not, this will be the last issue of the Tips from the Tigercub.** 

**Copies of my catalog are available for \$1.00, which is deductable from your first order. -I have over 130 absolutely original quality programs in Basic, many of them now also available in XBasic, on casette or disk for only \$3.00 each plus \$1.50 per order for casette, package and postage, or \$3.00 for diskette, package and postage (higher overseas). I give one-day service, I give bonuses for repeat orders, I give bonus programs on diskette orders.** 

**In addition, any User's Group member who mentions his/her users'group when sending me an order before 1 Jan. 1985 may deduct 10% from the cost of the programs.** 

**Tips from the Tigercub \$1 thru 114 are now available, with more added, as a diskfull of 50 programs, routines and files for only \$15 postpaid.** 

**I have also now completed my NUTS t BOLTS disk of 100 XBasic utility subprograms in MERGE format, ready to merge into your own programs, for just \$19.95 postpaid.** 

**In The last Tips, I mentioned that I wished I knew who to credit for that remarkable\* routine to redefine the cursor. Dave Peden has written me that credit should be given to Terry L. Atkinson • of 28 'Savona Ct., Dartmouth, NS B2W 4R1 CANADA.** 

**And I would like to strongly recommend that you support the 99'ers Users Group Association, 3535 So. H st., 193, Bakersfield CA 93304. They are a strictly non-profit group, devoting a lot of time and effort to helping us all, and they publish a great newsletter..** 

**Every Tips must include a bit of music, and my grandson has requested that I pass this one on to all other two-year olds.** 

**100 !ALPHABET SONG - by Jim Peterson 110 DIM N(21) 120 CALL MAJORSCALE('C',N(1) 130 CALL SCREEN(S):: DISPLAY AT(24,11ERASE ALL:'READY - TYPE THE ALPHABET' :: CALL M A6NIFY(2) 140 CALL KEY(3,K,ST):: IF (S T<1)+(K(65)+(K>90)THEN 140 : : CALL SPRITE(\$1,K,16,96,120 ):: IF W=87 THEN GOSUB 220 E LSE 60SUB 200 150 IF tK=9011(FLA6=0)THEN 1 60 ELSE 140**  160 FLAG=1 :: M\$="C115566D5C **443322D1' :: T=150 165 FOR J=1 TO 18 :: CALL SP** 

**RITE(1464+J,INT(111RND+6),9 6,128,J15,J15) 170 X=ASC(SE6\$(19,41)):: IF 1)58 THEN T=1501(X-64):: 60 TO 190 180 X=X-48 :: CALL SOUND(T,N (X1,01 190 NEXT J FLAG=0 :: CALL DELSPRITE(ALL):: 60T0 140 200 Y=VALISE6W115566544332 22215543325332',K-64,11) 210 CALL SOUND(500,N(Y),0):: RETURN 220 CALL SOUND(500,N(5),0):: CALL SOUND(500,N(51,5):: CA LL SOUND(500,N(4),0):: RETUR**  N 230 SUB **MAJORSCALEIK\$,N()) 240 F=VALBEGW110123131147 165175196',POWABCDEF6',KS, 1113-2,3)) 250 C\$='10101101010110101101 0101101011010101' 260 FOR J=1 TD 36 :: IF SEGS**  (C\$,J,1)='0' THEN 280 210 X=X+1 **N(X)=F\$1.059463 094"(J-11 280 NEXT J SUBEND Lines 230-280 of that routine** 

**are an example of the kind of handy-dandy subprograms you will find on my Nuts & Bolts disk.** 

**We haven't had a Tigercub Challenge for some time, so -** 

**How can you store a** hundred **or more values of any size, positive or negative, integer or non-integer, even in exponential notation, without dimensioning an array or** opening **a file?** 

**Now, how can you link your program to another by a RUN statement, thereby losing all data, and recover those values? Yes, I know . you can save them on the screen and read them back, but can you find a better way?** 

**Here's a little demo program of how motion can be created by the repetitive redefinition of characters. I call it ETERNITY. 100 CALL CLEAR :: CALL SCREE N(2):: CALL COLOR(1,16,1):: CALL CHAR(33,",34,",35,", 36,") 120** FOR R=1 **TO 12 :: CALL HC** 

HAR(R,R+4,33,26 -Rt2):: **NEXT**   $\mathbf{r}$ 150 FOR k=13 TO 24 :: CALL H CHARIR,29-R,34,(R- 12)\$21:: **<sup>N</sup>** EXT R 160 FOR C=5 TO 16 :: CALL VC HAR(C-4,C,35,34-C121:: NEXT C 21u FUR C=11 10 28 :: CALL V CHAR(29-C,C,36,C\$2-331:: NEX C 225 FUR J=0 TD 7 :: A\$(J+1), 6\$(8-J)=SEGW00000000000000 '.1,21J11eFF' NETT J 230 C\$(1), D\$(8)=RP1\$("80", 8)  $: Cs(2), Ds(7) = RPTs( '40", B):$ :  $CS(3),DS(6)=RPT$(^n20",8):$ :  $C$ \$(4), D\$(5)=RPT\$("10", 8)  $240$  C\$(5), D\$(4)=RPT\$("08", 8) ::  $C$ \$(6),D\$(3)=RPT\$("04",8): :  $C$ \$(7), D\$(2)=RPT\$("02", 8)::  $CS(8)$ ,  $DS(1)$  = RPT\$ ("81", 8) 250 FOR C=2 TO 15 :: FOR J=1 10 8 :: CALL CHAR(33,A\$tJ),  $34,5(3),35,C(3),36,D(3))$ : : NEXT J :: CALL SCREENIC1:: NEXT C :: 60TO 250 Next, I would like to snare with you a **gem** of a 'why didn't I think of that' routine which John Taylor sent **me. 100 !** 28 COLUMN TEXT ROUTINE IN EXTENDED BASIC (EASILY CONVERTED TO BASIC) BY JULIE PACK, B.U.G., P.O. BOX 1402 **PALM** bAY, FL 32906 110 ! ENHANCED BY JET **ShOALS** WERS, P.O. BOX 2926 MUSCLE SHOALS, AL 35662 120 **CALL EHAR(64.\*00282828') 130 !** PROGRAM TO COPY STARTS HERE 140 CALL CLEAR :: **X=-1**  150 RESTORE 160 IF X>=21 THEN X=1 :: CAL **L** WAIT 170 READ MESS\$ 180 IF MESSS="P" THEN DISPLA  $Y$  AT(X+2,1):Z\$ :: X=X+4  $t: Z$ \$=" :: 60T0 **160 190 IF MES9= <sup>1</sup> 1ZZ' THEN DISP LAY AT(X+2,1):Z\$ :: CALL MAI T :: END**  200 IF LEN(2\$)>0 THEN MESS\$= **l\$&' "VIESS\$ 210** X=X+2 220 IF X>=21 THEN 1=1 :: CAL L WAIT

230 IF LEN(MESS\$)(29 THEN DI  $SPLAY$   $AY$ ,  $I1$ :  $MESS$ \$  $: 25$ ="" 6010 160 **240 FOR A=1 TO 29**  250 1=PDS(MESS\$, ",A) **260 IF (1=0 OR 1>29)AND A=1 THEN A 01=29 :: 6010 290 270 IF 1=0 OR I>29 THEN A=29 :: 60TO 290 280 J,A=I 290 NEXT A 300 IF X>=21 THEN DISPLAY AT**   $(X, 1):$  SE6\$ (MESS\$, 1, J-1):: X= **-1 :: CALL WAIT :: 60TO 320 310 DISPLAY AT(1,1):SE6\$(MES S\$,I,J-11**  320 IF SE6\$ (MESS\$, J, 1) =" <sup>"</sup> T **HEN 1=1 ELSE 1=0**  330 2\$=SE6\$(MESS\$, J+1, 163):: MESS\$=Z\$ :: IF LEN(Z\$)>28 T HEN X=X+2 :: 60TD 240 340 6010 160 350 DATA 'THIS SHORT ROUTINE WILL ENABLE YOU TO WRITE LO N6 TEXT MATERIAL IN YOUR DAT A STATEMENTS S0 YOU WON'T HA VE TO WORRY ABOUT COUNTIN6' 360 DATA 'THE LENGTH OF YOUR SENTENCES ALL THE TIME. TN IS ROUTINE WILL AUTOMATICALL **<sup>Y</sup>**EDIT **YOUR** TEXT TO FIT A 2B COLUMN SCREEN." 370 DATA 'A SUGGESTION- IT I **S** A GOOD IDEA TO PUT A QUOTE AT THE BEGINNING AND END OF THE DATA STATEMENTS SO YOU WON'T HAVE TO WORRY ABOUT' 380 DATA 'COMMAS **LIKE THIS , " AND THEY WILL REMAIN IN Y OUR TEXT PROPERLY.' 390 DATA 'THIS ROUTINE WILL ALSO CLEAR THE SCREEN (WHEN FILLED) AND CONTINUE READING YOUR DATA AND DISPLAYING YO UR TEXT ON THE NEXT SCREEN.' 400 DATA P**  410 DATA ' TO **START A NEW P ARAGRAPH ENTER THE LETTER @P** *2 AS A SEPERATE DATA STATENE* **NT, THEN INDENT YOUR TEXT ON YOUR NEXT NEXT DATA' 420 DATA 'STATEMENT 2 OR 3 5 PACES (IF DESIRED).',P,'TO**  KIP LINES,",P,"JUST ENTER *ep* **1A,P,'WHERE EVER YOU WANT TO ',P,'SKIP.' 430 DATA P, "HAKE SURE THAT Y OUR VERY LAST DATA STATEMENT** 

15 @2221@, AND JUST REPLACE THESE DATA STATEMENTS **WITH' 440 DATA 'YOUR OWN.',P,'YOU' LL ALSO FIND THIS ROUTINE IS MOST USEFUL WHEN CONCATENAT IN6 STRINGS, E.G., @ELIZA@ I YPE PROGRAMS-',P 450 DATA 'AN EXAMPLE:',P,'A\$**  =8JACK AND JILL WENT UPE", "B \$=@THE HILL TO FETCH A@", "C\$ **=@PAIL** OF WATER.P,'D\$=AM&B\$ **&C\$&D\$','PRINT D\$',P 460 DATA 'JACK AND JILL WENT UP THE HILL TO FETCH A PAIL OF WATER. <sup>I</sup> ,P,P,P,'HAPPY PRO**  &RAMMING!' 470 DATA ZZZ 480 SUB WAIT 490 DISPLAY AT(24,8):'PRESS ANY KEY' 500 CALL **KEY(0.K,S):: IF S=0**  THEN 500 ELSE CALL CLEAR 510 SUBEND Thank you, Julie and John. This is becoming one of the most useful routines on **my** utility disk. I was Preparing a disk of PD programs for our lib library. Some of them needed extra instructions, so I typed them ... out on Il-Writer, so that people could run them off on **their** printer. Then 1 remembered that some folks don't have printers. So - 50 CALL CLEAR :: INPUT 'FILE NAME? DSK1.'?:F\$ 60 DIM B\$(150):: OPEN #1:'DS K1.'&F\$,INPUT, DISPLAY ,VAR IABLE **SU 70 A=A+1 LINPUT 41:84(A) 80 IF EOF(1)=1 THEN 8\$(A+1)= 'ZZZ' ELSE 70**  and change line 170 to - 170 @=@+1 :: MESS\$=B\$(@) And there you have a quickie program to check out those DIS/VAR 80 files that show up on your disks under filenames that you can't remember using. MEMORY FULL IN LINE 32767  $\gamma$  .

looking at the mooem. Most modems have what is called a "Carrier Detect" light. This should now be lit, and stay lit until you end your session and disconnect.

What's that? You called, got the carrier, did everyting else - and the system on the other end HUNG-UP after about 30 seconds! Ok, you either took too long a time to pet your modem on, or you set up your modem to ANSWER instead of ORIGINATE. The 'auto/answer' feature of the modem on the other end will generally wait 30 seconds to receive the ORIGINATE tone from your modem. If it does not get this tone within that time, it will automatically hand up and reset the program of it's system. If you flipped the ORIGINATE/ANSWER switch on your modem to ANSWER by mistake, you're sending the wrong tone and the other modem behaves exactly the same as if you had not answered it in time (or at all).

Ok. Now, if we've done everything right, we are 'ON/LINE'! Most BBS's will start sending you something right away. Wait a few seconds to see if this is the case. Otherwise, some systems requires you to hit the "ENTER" key once or twice to let them know you are tnere! **Ed Note:** This scheme of hitting 'ENTER' or sometimes 'ESC' is often used by the HOST to determine your BAUD rate before the session begins. Our BBS will begin transmitting as soon as your proper carrier is detected. When I upgrade to 300/1200 Baud I will employ this scheme.

After the initial screen is presented that pertains to who we are and the Copyright statement the next screen will have system parameters. The system will then ask for a User M. Here you will enter NEW if this is your first time into the system. You will then be asked to supply your name and location you are calling from. You will also need to supply  $a$  valid phone  $\#$ .

\*NOTE\* if you are using a TV, and find tnat the first 1 or 2 letters of each line are being printed too far to the left on your screen so that you can't read them, Hang-up and start over. This time when you get to the line of the TEI set-up menu wnich asks for the "COLUMN WIDTH', choose 38 or 36 to correct this. Then proceed as aoove.

**Ed Note:** it is not always necessary to break the pnone line connection (hanging up) to reset TEII parameters. If you hit FCTN-OUIT you will of course return to the Main Title Screen. You will NOT however lose you 're connection (or link). Simply reenter TEII but DO NOT select default. Select Terminal Emulator II selection, make your entries and press ENTER. When you get pack to the communications mode you should still be connected to the HOST system.

#### **4.'MICROpendium:**

If you're looking for a good comprenensive source of

information the MICROoendium is for vou. They are cettind bigger and better. They're subscription rate is \$12 for i2 issues. For First Class acd an extra \$3.50 to tne basic suoscridtion price. This 'extra' cost is worth it. Ser.c you're cneck or money order to: MICROpendium at P.O. Box 1343, Round Rock, TX 78680. Don't delay, Information is the Key to our survival!

#### **'ASCII TEXT** to **MERGE FORMAT** program: via MANNERS NEWSLETTER

I've had a few recuests for converting TI Writer type files into runnable proprams. Of course the DIS/VAR 80 file to be converted must de a program listind such as wnat follows. Have fun

100 ! \*\*\*\*\*\*\*\*\*\*\* \*\*\*\*\*\* 110 ! \* 120 ! \* ASCII TEXT FILE \* 110 ! \* TO 140 ! \* 150 % \* MERGE FORMAT \* 160 ! \* 170 ! \*\*\*\*\*\*\*\*\*\*\*\*\*\*\*\*\*\*\* 160 !  $156$ *202* ! 210 ! SUBFILES 220 ! 230 ! 7/1/84 240 ! 250 ! 260 DEF P(MS)=POS(m\$,",1)-1 270 ! *280 !* \*\*\*\*\*\*\*\*\*\*\*\*\*\*\*\* 290 : \* TITLE SCREEN \*  $322 :$  \*\*\*\*\*\*\*\*\*\*\*\*\*\*\* 310 ! 320 CALL CLEAR 330 DISPLAY AT(2,11):"ASCII FILE REFORM;TER: :: DISPLAY  $AT(3,1): RPT*("*)$ , 22) 340 DISPLAY AT(8,1):"DO YOU NEED INSTRUCTIONS? "& CHR\$(30):: CALL KEYANS(XK, XR):: CALL HCHAR(8, 29, XK) 350 IF XR=i THEN GOSUB 980 360 DISPLAY AT(12,1):"INPUT FILE? DS<1." :: ACCEPT AT(12,17i5IZE(-12)DEEP:INFILE\$ 370 D=SPLAY AT(14,1):"OUTPUT FILE? DSKI." ACCEPT AT(14,17)SIZE(-12)BEEP:OUTFILE\$ 380 DISPLAY AT(16,1):"ARE LINE m'S INCR BY TEN? CHR\$(30):: CALL KEYANS(XK,XR):: CALL hCmARL6,29,M) 390 ! 400 ! 410 ! \*\*\*\*\*\*\*\*\*\*\*\*\*\*\*\* 420 ! \* SET UP FILES \* 430 ! \*\*\*\*\*\*\*\*\*\*\*\*\*\*\*\* 440:

450 OPEN #1: "DSK"&INFILE\$, INPUT 460 OPEN #2: "DSK"&OUTFILE\$, OUTPUT, VARIABLE 163 470 ! 480 CALL CLEAR :: PRINT "One Moment....": 490 1 **500 L** 510 | \*\*\*\*\*\*\*\*\*\*\*\*\* 520 ! \* MAIN LOOP \* 530 | \*\*\*\*\*\*\*\*\*\*\*\*\* 540 ! 550 LINPUT #1:A1\$ 560 IF A1\$="" OR LEN(A1\$) (3 THEN 540 570 IF EDF (1) () 0 THEN 620 580 LINPUT #1:A2\$ 590 IF XR=0 THEN 620 600 P2=P(A2\$):: IF P2(1 THEN P2=1 610 IF SE6\$(A2\$, 1P2) () STR\$(VAL(SE6\$(A1\$, 1, P(A1\$))) +10) THEN R1\$=5E6\$ (R1\$&RPT\$("", 80), 1, 80) R2\$ :: 60T0 570 **ELSE 640** 620 IF SEG\$ (A2\$, 1, 1)=CHR\$ (13) THEN A1\$=SEG\$ (A1\$&RPT\$ ( ",80),1,LEN(A1\$))&SEG\$ (A2\$,2,LEN(A2\$)-1):: 60T0 570 630 ! 640 GDSUB 860 650 ! 660 A1\$=A2\$ 670 IF EDF (1) =0 THEN 570 680 IF SEG\$ (A1\$, 1, 1) () CHR\$ (13) THEN GOSUB 860 690! 700 ! \*\*\*\*\*\*\*\*\*\*\*\*\*\*\* 710  $!$  \* CLOSE FILES \*  $730 +$ 740 PRINT #2:CHR\$ (255) &CHR\$ (255) 750 CLOSE #1 :: CLOSE #2 760 PRINT :"The File: ";5E6\$(OUTFILE\$,3, LEN(OUTFILE\$)-2): "Has been created." 770 PRINT : "Do Another File? " :: CALL HCHAR(23,20,30):: CALL KEYANS (XK, XR) :: CALL HCHAR (23, 20, XK) 780 IF XR=1 THEN 190 790 CALL CLEAR :: END 800 ! **B10 !** 820 | \*\*\*\*\*\*\*\*\*\*\*\*\*\*\*\*\*\*\*\*\* 830 ! \* CREATE MERGE FILE \* 840 | \*\*\*\*\*\*\*\*\*\*\*\*\*\*\*\*\*\*\*\*\*\* 850 ! 860 B=P(A1\$) 870 C=INT (VAL (SEG\$ (A1\$, 1, B))/256) 880 D=VAL (SEG\$((A1\$), 1, B))-(C6) 890 E=LEN(A1\$)-B 900 PRINT A1\$ 910 A1\$=CHR\$ (C) &CHR\$ (D) &SEG\$ (A1\$, B+1, LEN (A1\$)) &CHR\$ (0) 920 PRINT #2:A1\$ :: RETURN 930! 940 | \*\*\*\*\*\*\*\*\*\*\*\*\*\*\*\*

950 | \* INSTRUCTIONS \* 960 | \*\*\*\*\*\*\*\*\*\*\*\*\*\*\*\* -970 L 980 CALL HOHAR(8,1,32,512) 990 CALL CENTER ("INSTRUCTIONS", 9):: CALL CENTER("------------", 10) 1000 FOR PAGE= 1 TO 6 1010 FOR LINE=12 TO 21 STEP 2 1028 READ M\$  $\gamma$  1030 CALL FILL (LINE, 0, M\$) **IG40 NEXT LINE** 1050 CALL CONTKEY 1063 CALL HCHAR(12,1,32,416) 1070 NEXT PASE 1080 RETURN 1050 : 1100 DATA This utility will read any ASCII text file and turn it into a MERGE file ready to load and run in TI-BASIC. 1110 DATA Any text file stored in DIS/VAR 80 format can be used as the inout file. The inout file can be a file retrieved with the TEII. 1120 DATA or cata written with TI Writer. etc. 1130 DATA If the input file is written using TI-writer you must remove all (CR)'s \*BEFORE\* using this merce procram. 1140 DATA If the input file contains lines of 80+ length a "CR" \*MUST\* be the lst character of the extended line. 1150 DATA If the line numbers of the input file are. increments of 10 \*BEFORE\* using this propram- answer yes 1160 DATA to the second question promot. 1170 DATA Aftertnis procram has created the merge file you must load the merge file and remove the one extra soace 1180 DATA at the start of each line before it will run 1190 DATA then save the program. 1200 1 1210 F 1220 ! 1230 | \*\*\*\*\*\*\*\*\*\*\*\*\*\*\*\*\*\*\*  $1240 + +$ 1250 ! \* SUBPROGS \* 1260 | \* ¥ 1270 | \*\*\*\*\*\*\*\*\*\*\*\*\*\*\*\*\*\*\*  $1280 +$ 1290 1 1300 SLE KEYANS (XK, XR) 1310 CALL 50UND (150.1100.0) 1320 CALL KEY(3, XK, XS):: IF XK=76 THEN XR=0 ELSE IF XK=89 THEN XR=1 ELSE 1320 1330 SUBEND 1340 SUB CONTKEY 1350 DISPLAY AT (24,2): "Press Any Key to Continue" it CALL SOUND (150, 1200, 0) 1360 CALL KEY(3, K, S):: IF 5=0 THEN 1360

1370 SUBEND

1380 SUB CENTER(M\$,R) 1390 C=INT((28-LEN(M\$))/2):: DISPLAY AT(R,C):M\$ **411111,** 1400 SUBEND 1410 SUB FILL(R,I,M\$) 1420 FOR X=1 TO LEN(M\$) 1430 IF LEN(M\$)=28-I THEN 1450 ELSE IF SEG\$(M\$, X, 1)=" " THEN M\$=5EG\$(M\$,1,X)&" "&SEG\$(M\$,X+1,LEN(M\$)-X)  $\chi = \chi + 1$ 1440 NEXT X :: GOTO 1420 1450 DISPLAY AT(R, 29-LEN(M\$)): M\$ 1460 SUBEND

#### **BULLETIN BOARD STATUS:** call 609-435-7301

The BBS is hanging in there Ok I guess. I've made some more mods and have now includea what we have of our Library listing to date, a Help segment, you will now be qued as to where you left off during the reading of messages. Progress is good. Use is below average though. However, that couic be due to poor advertisement I guess. We'll see how it fares after Christmas. If YOU don't use it it will go away just like the dinasaurs. Leave messages! I won't. Otherwise the BBS will only have my views. That's not what it's for. I do THAT here! Get a modem, there's a lot of communicating going on!

The BBS was down for a few days while I patched anotner problem caused by a surge or static discharge etc. It was a real nasty. I got no error print outs but the system went into a kaleidescope of activity. I've made a couple of Changes to keep that from knocking the BBS down for more than a day. This last time was 3 days over Christmas. There's no way to tottally prevent things of that sort out each event is **a** learning session. The big key was to move all files on one disk and all messages to the 2nd disk and REMOVE the system disk after load up was accomplished.

#### **SO WHAT ELSE IS NEW!!!**

#### **PUT IT HERE, IN YOUR NEWSLETTER!!**

#### **PEW BOOK:**

By popular demand, Computer Snooper has compiles tne "Innermost Secrets of the TI99/4A", Randy Holcomo's series into book form. it is \$5.95 (I incorrectly gave a mucn higher figure at the meeting!) and digs into **the** TMS9SOO microprocesor, gives tips for assembly language am language **has a**  dissasembly of the RS232 DSR ROM.

#### HINTS and KINKS:

The TRIUMPH OVER 'FUNCTION QUIT'-

Many tnings have hapoenec since we were set adrift arc one of the best was the 'turning-off' of FUNCTION QUIT. many however can't recall where to CALL LOAD. That value nas peen in a 1000 Different newsletters. Tnat's NOT what this article is about. All right, for those who are just itching to know it's CALL LOAN-31806,16). That aisapies function cult. however, what if you didn't do that or your computer locks-up and your forced to go to the main title screen. There is hope. I hope also that you have 32k RPP and either Ed/Assem, Mini-Mem, or Ext/BASIC. You can also co this with the CorComp Disk. Controller Cara from BASIC!!

There are 2 locations in tne PAD tnat are pointers to the first and last lines of a program. These values are the 'ems' of the line number table. Each entry in the line number table is  $4$  bytes. 2 for the line #. and 2 for the location where that line  $\#$  is in memory. The 'line  $#$ ' and tne associates 'statements' are in DIFFERENT locations in your computer.

When you FCTN-QUIT to the main menu only the pointers ant otner values in PAD (CPU RAM in your console) are cleared. Everything else, line number tapie and statements are still untouched in the 32k RAN. This is true as long as you don't power down the Expansion Memory.

The first thing you co is perform a call peek on your resident orgaram as follows: CALL PEER(-31952,A,B,C,D) and then PRINT A:B;CID. Copy these values on a sneet of paper for later reference. Do this from the INNED1ATE Mote ratner than 'in' a program. Now, if you fine yourself at tne title screen for wnatever reason all you have to po is CAL PEEK(-31952,167,23,154,32) for example, using of course the values you initially peekee. Enter LIST and voila! Your procram, right where you left it.

If perchance you have moeifiea your program since you peekee the initial values don't fret too much. All you have to go is DECREASE the 2nd oyte by 4 (what was peeked as value B) for EACH LINE NUMBER you acted. if you aon't remember now many lines you entered tnen proceed DV trial and error. If you have deleted the BEGINAING part of your program then DECREASE the 4th byte by 4 (what was peeked as value D).

The best thing to go with this information is to put in a small 3 or 4 line simple program and experiment with it until you have the feel of what is happening. Next month we'll slow you a good use for tnis. In the meamime get proficient at this technique because next issue we get serious. Have fun!

NEW MAGAZINE: Mini-Mag 99 via Lenigh 99'er Computer Grp

S.O.S. Publishers is preparing a new mini magazine. Exclusively for the TI-99/4A users, Mini-MAq 99 will include feature articles, 'new" product reaviews, book reviews, news items, etc.

To receive your first FREE issue write to:

S.O.S. Publishers 21777 Ventura Blvd. \*203 Woodland Hills, CA. 91364 (818)704-0145.

Don't miss out! The first issue will be out January 20, 1985.

**PRODUCT REVIEW: Super-Sketch** by Larry Wittenberg

Still have some Cnristmas shopping left? Tommy and Sue are still in need of software for the computer? Well have I got something really nice for them. The other day we picked up a Super Sketch developed by Personal Perioherais, Inc. of Irving, Texas.

I did not even get it unpacked before my two girls took over and started to draw a picture without even checking out the instructions that came with it. It's that easy to use. Ther are 15 different colors you can select along with a texture option that allows for you to creat 15 new colors when mixing with the background color. There is a )Swap( command that will let you swap a color that you proviously used with another color. The >Fill( command will let you automatically paint in any large area with just one command.

There are a few other menus worth mentioning here. They are the )Brush( command which will give you 9 differrent widths to work with other than the standard fine point. The last menu was the >Expert( command which I found to be very interesting. It allows you to draw lines,rays and boxes both vertically and horizontally between to points tnat you select. This menu also contains the commands to save and retrive you picture on tape.

Another neat thing about this sketch pad is that you don't need your keyboard for any work at all. Everything is handled by using 4 buttons on top of the tablet and moving the control arm that you draw witn.

When I finely got to use this I thought I had the answer to all my graphic problems but to my dismay I found only a few answered. Still it is a great tool for all to use including people like me who can't draw a straight line even with a ruler.

The only two disavantages I found where not being able

to dump to a printer anc save to a disk orive. Altnougn you can save to a cassette unit. We dip here a rumor tnat there is a uodated version coming out soon. It sure would be nice if it had these routines added to it.

This neat Super Sketch can be had for about \$50.00 locally.

#### **INFOCON** hints:

Every month I try to give all of you aoventure fans a few hints to the three Zork adventures from Infocom. I also found a neat pooket pook called "The Forces of Krill" a 'Zonk' adventure series pocketpook. Ask if you would like to buy one for a measly \$2.00

Zork I:

- 1. Biros leave these things in trees, but con't open it. (Also brought by Easter Bunny)
- 2. In tne Gallery is a treasure. Put it where you would keep treasures.
- 3. Cyclops are known to have a taste for hot pepper sanowiches.

Zork II

- 1. In the Bazeoo there are many tools to work witn.
- 2. Topiary Stay away or you'll be dinner.
- 3. Want to kill a dragon? Lure him south anc use Karate ano some fancy fencing.
- 4. Don't forget to return to the lair of your friend when you oispose of him and open the treasure chest.

Zork III

- 1. Don't climb the endless stairs else you won't be endless.
- 2. Did men are known to like cliff bread (really?)
- 3. Sailors are friendly chaos wnen on fiat oceans. Why not say hello.

**LINK LISTS:** A Data Structure Scheme by Walter M. Dehrner

Two problems with using sequential storage scnemes are that a fixed amount of storace must allocated for data, and to insert pata into a particular location in a sequential storage structure, such as an array, may reouire large amounts of data to be shifted to accomocate the new data, thus slowing down data oriented programs. Link list is 2 Dynamic storage scneme that solves these problems. A 1. list is a set of locations called "nodes" which are chaineo

so that each node points to other nodes. Basically, a noce contains two fields, an "information field" containing data (character or numeric) and a °next address field" that gives the location of the next node.

A simple link list is made up of nodes consisting of an information field and a single next address field. A queue can be considered a simple link list. Double link lists<br>require two next address fields in each node. Multi link require two next address fields in each node. lists use multiple next adoress fields. Data can be stored anywhere in memory as long as it is in node form and points to the next valid node. Inserting and deleting nodes simply requires changing the value in the next address field.

To implement a simple link list in basic requires two arrays, call them INFO and NEXT. Data is stored in INFO and indexes to the INFO array are stored in the NEXT array. Initially the indexes stored in NEXT array will be sequential, but as deletions and inserions are made to the list this will change. A special symbol or character string is used in the next address field of the 1st node to mark the end of the list. The increased memory required for insertion, deletion and create node procedures to use link list is a trade off for faster data manipulation. Tnere are many alogrithms associated with link lists, their develoment and implementation are an interesting aspect in data structure concepts.

**EXT. BASIC ARTICLE:** by Nick C. Santorineos via WDCTIUG

1. Sprites are user-defined graphics, whicn are able to appear anywhere on the screen, and move fast and smoothly in high resolution. Once set in motion, they move continously without any additional programing effort until they are deieteed or until program terminates.

2. Motion is initiated by the user by simply selecting the starting point of the sprite on the screen (row -X- and column -Y- coordinates) and by specifying the direction of travel, as well as the speed (velocity) by which the sprite will move.

3. The electronic circuit, responsible for sprite generation is called "TMS9918A Video Display Processor (VDP)". Unlike other computers, the VDP allows the creation of any possible pattern by the user through a relatively simple process. It allows 28 sprites to be present on the screen, and monitors all of their attributes constantly, such as direction, coincidence, ect.

4. The VDP is also capable of accepting external video (such as inputs from VCR or VRP) and produce "mixed' sprites (sometimes called Movable Object Blocks -MOB'S). Tne TI-55/4A has no provision for for such applications at the present time, but the potential for educational and game applications are great, anc a number of "hackers" anc 'third party" manufactures and programers are working seriously in that direction. This procecure of external vioeo input is caller "simultaneous vioeo mixing".

5. The VDP consicers tne screen as a 32-ievel (plane) display, anc numders these planes 0-31. The first two of these planes are the "multi-color and patterns' anc tne "oackdrop". The first is used for textual and fixed orapnic images, while the second is slightly larger, forming a rectangular frame around tne other elements of tne display.

6. Sprites can be generated on any of these planes (28 maximum). Altnouon tnere may be a number of sprites generated, only 4 can be visaole on the same horizontal row at the same time. The others are there, and will become graoualiy visaole as one of the Hvisiaple" sprites starts moving away from that row. If this is attribute of the VDP is programmed properly, it can creat "shacows", as well as many other "real life" images.

7. Tne TMS9918A VDP operates in 4 mooes:

a. Pattern Mode (Graphics 1)

In this mode tne screen is divided into a 24-row (X-coorcinate) by a 32-column (Y-cooricinate) oric. Each grid square is an 8 x 8 matrix of dots called 'pixels' anc each matrix can nave any 2 tne stancaro 15 colors (tne background color for sprites is always 1 - transparent). When 2 sprites move into the same screen cooridinates, the sprite on the "lower' plane will progressively cover tne sprite on tne "higher" plane, thus creating the illusion of passing in front of it, generating a three-oimensional effect.

b. Bit Map Mode (Graphics 2)

in this mode each of the 8 horizontal rows witnin the 8 x 8 matrix can have 2 unioue colors.

c. Text Node

In this mode the screen is a 2-color sincle plane, with no sprites allowed. There are 24 rows dy 48 columns of 8 x 6 grid matrices (squares). ASCII characters are formec in a 5 x 7 orio, with 2 pixels between rows and characters.

d. Multicolor Mode

This mode divides the pattern plane into an unrestricted 48-row by 64-column color square display, comprised of 4 x 4 pixel grids. Each of these grids is allowed to take any of the 15 standard colors, or be mace transparent.

8. Sprites are avalible only under Extended Basic or Assemply Language. The latter is by far more versatile. The sprites can move a lot faster with smaller memory requirements.

#### B. SPRITE GENERATION

1. Each cnaracter is an 8 x 8 pattern stores in memory (64 pixels). A sprite is just a character with adoec capabilities. It can be oenerated as a sinule 8 x 8 pixel character, or it can be made larger in 3 different ways:

- a. A 16 x 16 pixel pattern, called "double-sized unmaonified".
- b. By magnifying the existing sprite by a factor of 4.
- c. By utilizing both the aaove metnods combined, to produce a sprite 16 times its normal size.

2. This variable size feature allows the sprite to "grow" or "shrink" at will, with minimum programming effort and great display effects.

3. Extended Basic provides a large number of sub-programs that directly or indirectly affect sprites. Following is a short description of the function of these sub-programs. A proorammershould study them at length, and experiment with the short programs provided in the Extended Basic Manual, before attempting any serious programming applications.

- a. CALL CHAR used to form (plot) any standard (character) or non-standard (graphic) pattern.
- b. CALL CRARPAT returns the hexadecimal cote that represents the character pattern.
- c. CALL ChARSET restores the standard character pattern to the character code that was redifineg.
- d. CALL CLEAR clears tne screen from all character patterns.
- e. CALL COINC returns a value of -1 if there is a coincidence between 2 or more sprites.
- f. CALL COLOR assions tne desires coior(s) to the specified character group.
- g. CALL DELSPRITE removes one or more sprites from the screen.
- h. CALL LOCATE moves the specified sprite to a new set of cooroinates.
- i. CALL MAGNIFY sets the size and magnification factor of the sprite(s).
- j. CALL MOTION changes the motion of tne sprite(s).
- k. CALL PATTERN changes the pattern of a sprite to a pattern of another sprite (or character). If the sprites involved have similar patterns, this is a great way to produce the illusion of "secondary animation" like turning wheels, etc.
- 1. CALL POSITION returns the screen coordinates that a sprite currently occupies.
- m. CALL SCREEN sets the screen background color.
- n. CALL SPRITE specifies the existence of the sprite(s) ant assigns numaer, color, velocity and starting location.

#### **THE COMPUTER OPERATOR** (Anonymous)

This poem is from the Atlanta 99148 Computer Users Group and they not it from Ed York of the Cin-Day Users Group (how did I miss it then??) and Ed not it from the Fec '84 issue of the 'MELBOURNE TIMES', the newsletter of the Meloourne, Australia TI-99/4A users Group. I think this is an excelled time for this poem anyway. It let's us reflect a little. you also can note, newsletters get around and information comes from all sorts of locations throughout the world. Ok, here it is. Enjoy.

#### ThE COMPUTER OPERATOR

Fleet winging, heart singing, he trots through the door, so happy to oe amiost the clatter and roar. Computer and printer, the yob as a whole, is heaven to him, provides food for his soul.

No other, his mother, his K105 nor nis wife, receives such devotion, gives meaning to life. To enter the center is life's greatest joy, providing a pleasure that surely won't cloy.

Pulsating, awaiting his gentle commanos, the rid seems to recounize capable hanos. Confident, competant, he flits here and there, petting things ready to go on the air.

Drives counted, taoes mounteo aireaty to go, he aauses a moment, his features aglow, serenly, routinely, he pushes the start, and its just then, things fly apart.

One tape, then another, gives out whistles and screams, the printer goes mad, spewing paper in reams. The lights on the console give a fireworks oisplay, and in a momentary panic his feet turn to clay.

His heart begins pounding and surely must burst, as the whole craxy rig acts like something accursed. For what seems an eternity but is only a flash, his feet bogged down in a olutiness mass. he's unable to move and unable to speak. as the computer goes dead with a pitiful soueak.

Head ringing, eyes stinging, he goes for the switch, knocking down the power on his beautiful witch. Benumbed, feeling stuned, not yet able to guess, the calamaious cause of this horrible mess.

Traumatic, dramatic, the snook is profound, for fully a minute ne utters no sound. Then walking, hands shaking, his temper pives way, and curses start flying, I'm sorry to say.

He curses the mainframe, the tape drives as well. He curses the card reader, consions it to hell. He curses the printer, he curses the punch.

He curses the console, and then on a hunch, he curses the program, and while still untiring, he curses the diodes, transistors and wiring.

He curses the present, he curses the future, he curses the day he saw a computer. At last, quite exhausted, he falls to the floor, unable to utter one little curse more.

Bedeviled, disheveled, his face chalky white, eyes bloodshot, tonque lollowing, a pitiful sight. It's over, all over, the battle is done, twixt man and machine, the computer has won!

Muttering, stuttering, completely insane, he mumbles this warning again and again, IDIOTS, IDIOTS, CAN'T ANYONE SEE? THAT ANYTIME NOW YOU MAY END UP LIKE ME.......

#### MULTICOLOR TI MULTIPLAN: via Lehigh 99'ers

Know-it-alls can't read or won't, experts read only what they need to. But back on page 12 of the MULTIPLAN manual there's a tip for all. The pace looks like tne typical idiot's reminder and if you scan tne page, it seems to say turn it all on, select Option 2 and press ENTER wnen you have the disk in place.

But wait! Lookit number two. READ number two. (Thank. Pat Leibensperger; she didn't read it either but she's a hunt and peck typist and bumped the space bar on tne way to ENTER.)

#### GEMINI-10 USERS:

If you own a Star Micronics Gemini-10 dot matrix printer, and you have had problems with the printer not completely printing the first character or two after start-up, read on.

This problem only seems to occur after the printer has been OFF for awhile. The problem is in the print head and is corrected by replacing it. Cali Star Micronics California Support Group at (714)768-4340 and they will send you a new head (no...for your printer silly!). Installation instructions are in the owners manual. You have to pay return postage for the old one. Thanks ooes to Dick Carraro for this tip. This tip via the Brevard Florida Users Group.

There are also two addendums available. One **is a**  translation of all the programs in their manual into 99/4A BASIC. The 2nd is a listing of programs for the 99/4A using the Gemini Printer. If you would like a copy write to (or call the number listed above):

Star Micronics Inc. 3 Oldfield Ave. Irvine, CA. 92714

#### TERMINAL EMULATOR VICTORY GARDEN:

Say wha? Almost everyone knows what a Terminal Emulator is don't they? How about a Victory Garden? That was a special place for growing things during WWII when all foodstuffs were needed Desperately to support the war effort. Well, if you look around we seem to have done the same sort of thing with communications programs. That is, Terminal Emulators. That's the item (software or firmware) that allows us to communicate with otner computer systems. The very first was the infamous TEII. Many of us would rather forget it. But... we remember it well. As pioneers in detecting secrets came along they developed software that allows us now to communicate witn a whole host of other systems. here is a quick runcown of a few out on the market. Some are commercial, some are public domain and some are dumb! (Nice pun hun?) TE-III 300/1200 baud, 24k download, autodial. TE-1200 300/1200 baud, 12k nownloaa, spooler. PTERM-99 300/1200 baud, 24x download. TERMINAL X 30o/I2eo nue, 200 buffer. (?uolic Domain) written by Steve Sostrom. TE 911 300/1200 dump terminal.<br>T99 300/1200 dump terminal. T99 300/1200 dual terminal.

All of the above have been utilized but the TE-3e program.

TE 30 300/1200/4800/9E00 baud. ????

Does anyone have information on that one? The 9600 daub must be awesome! Who would you communicate with thouch? Getting **a**  clean phone line would oe impossible unoer normal conditions. Rental for a clean line would clean out your bank account.

### TEXNET: The SOURCE

TEXNET is a special interest area or Tne Source. For a ions time it has been acrift anc had no cirection. Tne following article seems to indicate that it has been taker 'under new management' and is in good health.

#### The following is via the Lehicn 99'ers:

"I have recently had the honor of testing tne new TEXNET on the SOURCE. Armed with a special ID and password, I valiantly tried every section possible and I must say tnat I am impressed!! The new commands are much easier to use and the response time is 'light years' faster. Some commands for TEXNET can be executed from the command level of the Source without ever entering TEXNET. I did complain tnat our group (Ea Note: Lehigh 99'ers) was listed as being in wescovile and not at the current (for better than 1 yr) aoaress. I manages to download several programs from the software exchange with

little trouble. There is also a software store 'online' for your software purchases. The new improved version of TEXNET should be available for access soon, I hope!!!" **NEW REGULAR MEMBER RATES EFFECTIVE:** 

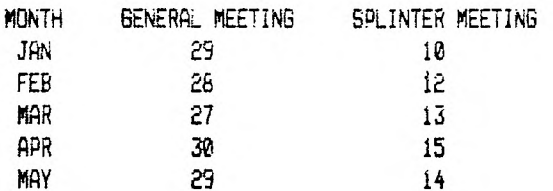

#### CHARTER MEMBER DUES!!!

It's that time of year again. Charter Member dues are payable by the JANUARY meeting!! If you miss you must pay the NEW RATE to reinstate!

Due to the eapie increasinc nis rates for transport we **MEETING DATES:** are now forced to do same. Look at the stamp on tnis newsletter to see what we mean. The new rates will be \$19.00/year EFFECTIVE AT THE NEXT MEETING !!!!!

### MAR 27 13 **MEETING AGENDA:**

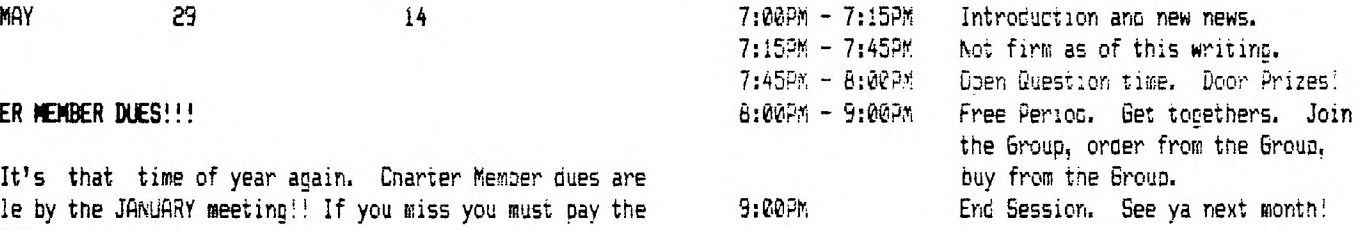

## **WHY PAY MORE!**

When you can get the lowest prices for computer software and accessories for the Atari, Commodore, Apple and Texas Instruments

at ...

# **DISCOUNT SEFTWARE**

## **MART**

**222 S. White Horse Pike, Stratford, NJ 08084 (609) 346-2149** 

**We've extended our offer of** 

**10% OFF** 

**OUR ALREADY DISCOUNTED PRICES for all Users Group members to December 31st.** 

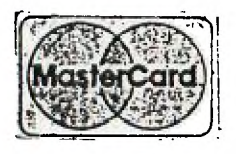

**HOURS: 10 a.m. - 9 p.m. Monday — Saturday 1 1 a.m. - 4 p.m. Sunday We're located at the Jefferson Ward Plaza in Stratford, NJ** 

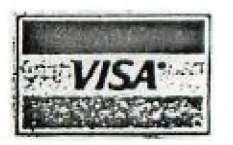

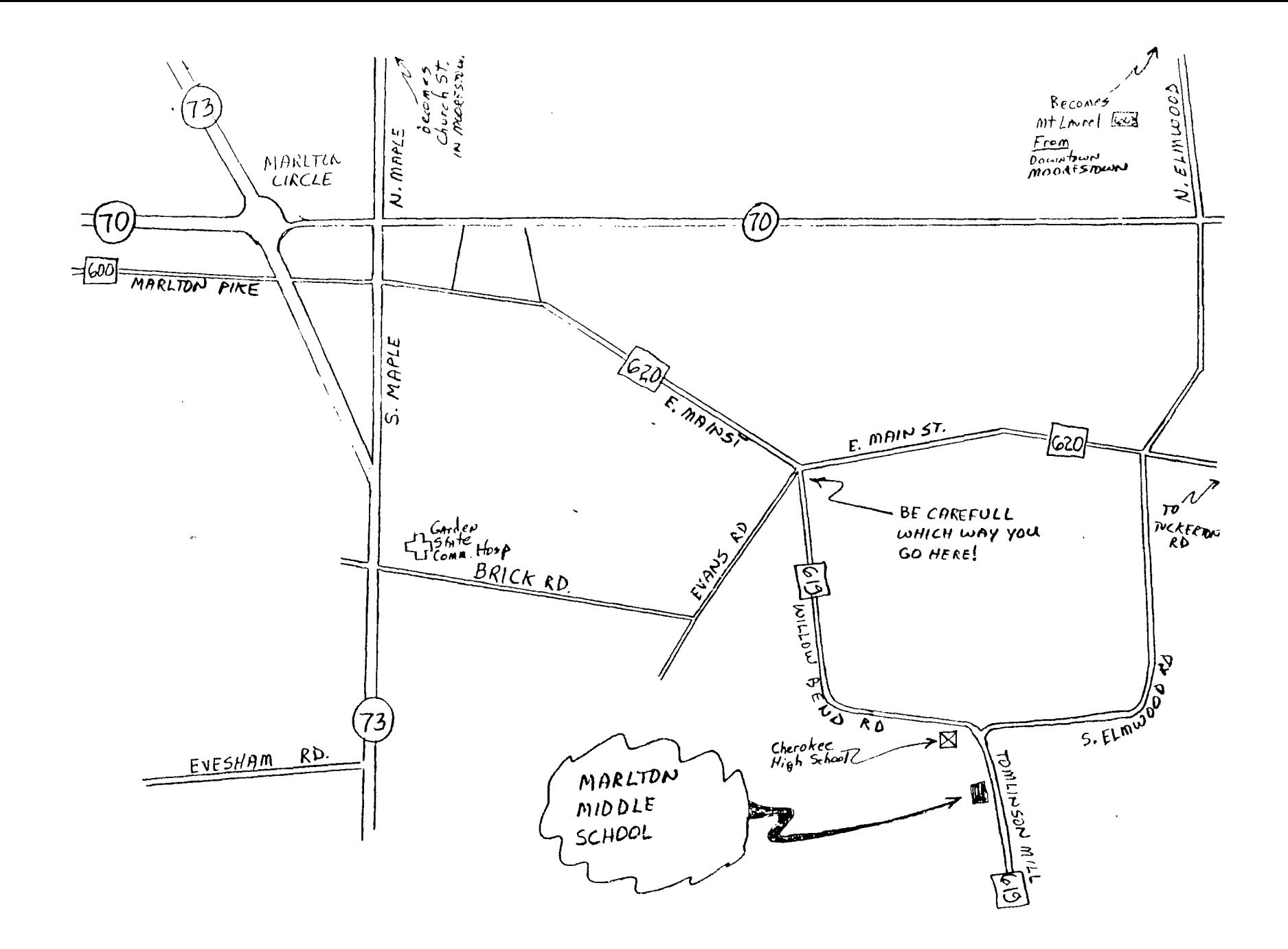

 $\mathbb{Z}^n$ 

THE 9900 USER'S GROUP, INC.<br>P.O. BOX K MOORESTOWN, N.J. 08057

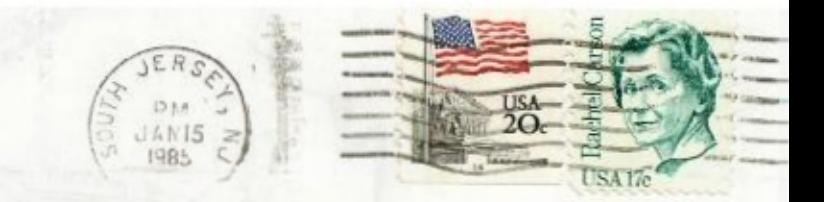

Edmonton 99'ers Users Society PO Box 11983, Edmonton<br>Alberta, CANADA T5J-3L1